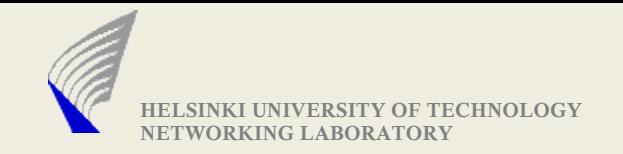

# Tools/Methods for Protocol Analysis and Debugging

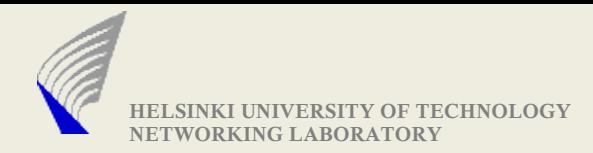

# Protocol Analysis & Debugging - Why?

- Multiple implementation of a protocol (different vendors)
	- **Verifying interoperability**
	- Validating conformance to specification
- Own Protocol Implementation: Figuring out why it does not work?
- Understanding what the implementation actually does?
	- What does it send?
	- **How does it react when it receives what?**
- There are protocols that come with mandatory and optional features
	- Checking What it supports and what it does not?

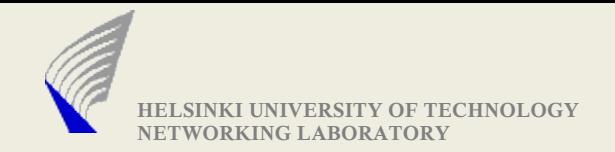

## Three Approaches Discussed Here

We Focus on analyzing functional aspects of protocol

• Collecting Data From the Application ● Collecting Data From the Link Local Interface **Using Tools like wireshark, tcpdump** • Collecting Data by building a bridge module and by using Multicast Address

(Data Refers to Information needed for Analysis and Debugging)

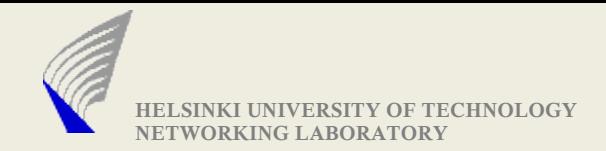

## Analyzing Protocol Behavior – (i) From Application

▶ Make Extensive use of logging (log debug messages)

- **Include Timestamps in Log messages**
- Sender and Destination identifiers
- Use consistent terminology to classify log messages
- Use consistent delimiters to separate fields
	- " 'grep' can help in analyzing log file
	- **Subsequent processing shall be easy**
- Use configurable logging depth(amount of)

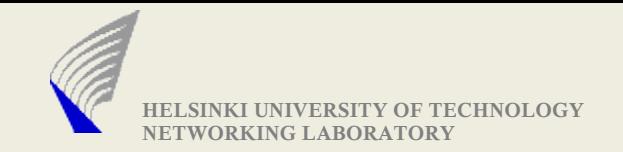

## (i) From Application contd..

#### **Logging - Example**

**<TimeStamp> <MessageType> <ModuleName or Function Name> <Message>**

- 27 Jan 2008 13:25:45 INFO NetworkStatus Network is now connected 27 Jan 2008 13:26:05 INFO ModuleLoader Loaded 'NetworkManager' 27 Jan 2008 13:26:13 ERROR ServiceManager Service Refresh Failed: Failed to parse XML 27 Jan 2008 14:55:43 WARN ShutdownManager Preparing to sleep...
- ▶ Of course, there are gdb, profilers etc
- ► Also several tools available detecting memory leaks (Ex: valgrind)
	- Observe strange code behavior ?: Perform Memory checks using tools like valgrind (can detect misuse of allocated memory)

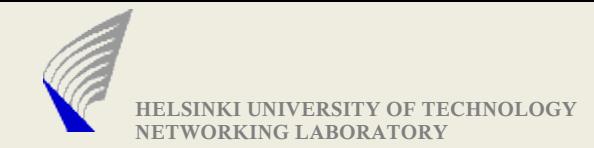

## Analyzing Protocol Behavior – (ii) Monitoring Local Link Interface

- ▶ As a Participant (as a sender or receiver)
	- Wireshark, tcpdump
		- Supports many standardized protocols
		- Allows filtering based on protocols, addresses etc
		- **Possible to build tools to automate the analysis**
- ▶ Monitoring and Analyzing as a Third Party
	- $\bullet$  To analyze the exchanges between two devices
	- Devices may not support running tools like wireshark
- ▶ Monitoring Local Link Interface does not work, if encryption is used
	- **VPN tunnels (IPsec), TLS connections**
	- In those cases, one can only analyze their setup

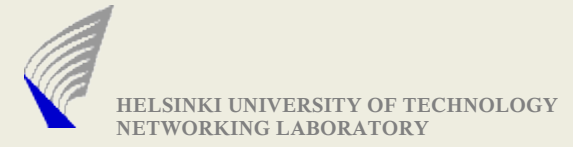

### (i) Monitoring Link Local Interface As a Third Party

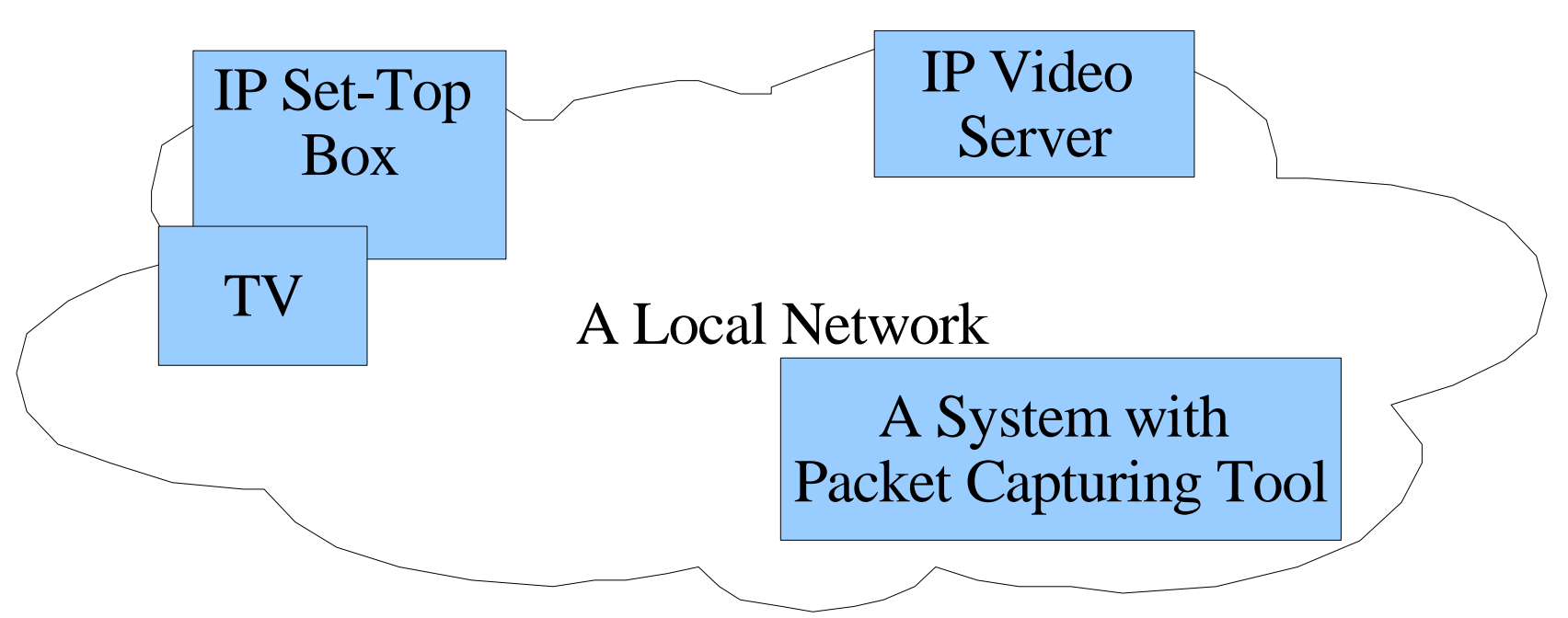

**NEED:** Message exchanges of IP Set-Top Box and IP Video Server need to be analyzed(to fix/spot an Interoperability Issue)

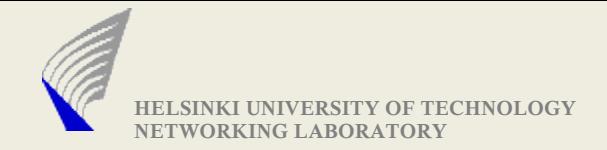

#### (ii) Monitoring Link Local Interface As a Third Party

- $\blacktriangleright$  Feasibility of analyzing the message exchanges depends on the support from underlying Layer-2 device
- **Ethernet:** works only with hubs
	- OR Switches need to be configured to perform snooping on the certain port
- ▶ **WLAN:** promiscuous mode requires root privileges
	- AirPcap for wireshark
		- **not part of default wireshark package and not FREE**

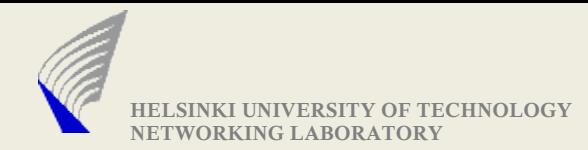

# Analyzing Protocol Behavior - (iii) (a)Using Multicast Address

- (Without root permissions)
- ► Can be used to Analyze protocol operating over UDP
- ▶ Use multicast address and write a small protocol monitor
	- Both sides send multicast packets
	- May use the same multicast addresses
		- May need to filter out own ones
	- May use different multicast addresses

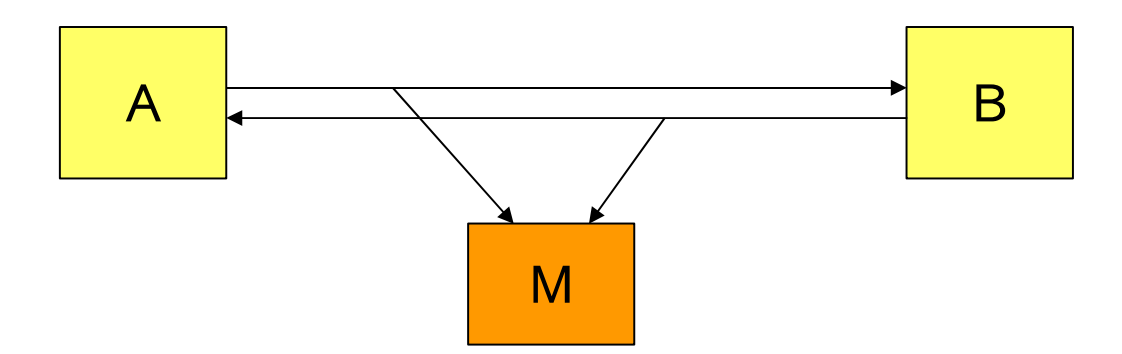

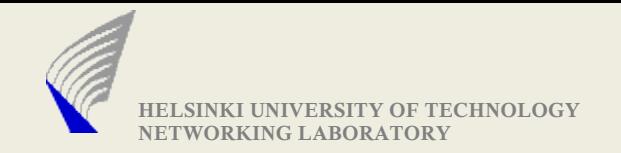

#### (iii) (b) Using a bridge Module

#### ● UDP/TCP: build and use a bridge module

- **Forward received data**
- Log the data in arbitrary formats
- $\blacksquare$  Interpret the protocol as necessary
- Particularly useful, in the absence of root permissions

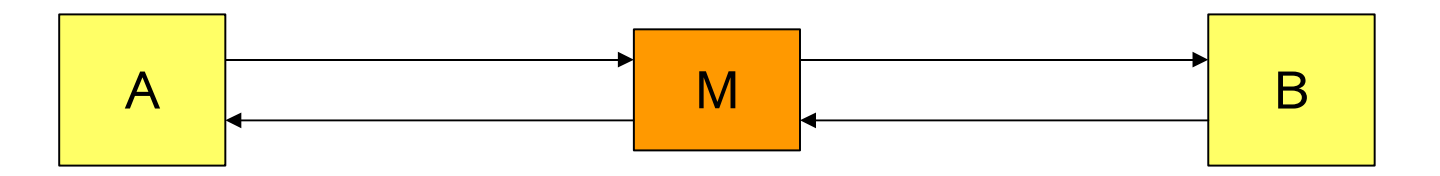

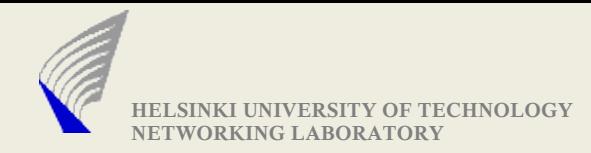

## Other Relevant Tools/Methods

▶ Possible to add support for your own protocol in Wireshark

- [http://www.wireshark.org/docs/wsdg\\_html\\_chunked/ChDissectAdd.html](http://www.wireshark.org/docs/wsdg_html_chunked/ChDissectAdd.html)
- ▶ Monitoring WLAN(s) Network
	- **For configuration purposes or for debugging performance**
	- Who is around? And on which channels?
	- Kismet ([www.kismetwireless.net](http://www.kismetwireless.net/))
- ▶ Bridge modules can be prepared to create error scenarios
- ▶ Some Linux Utilities that can emulate error conditions
	- NIST Net, Netem (Network Emulator)
	- Can emulate variable delay, loss, duplication and re-ordering
	- <http://www.linux-foundation.org/en/Net:Netem>
	- <http://snad.ncsl.nist.gov/nistnet/>